### **Guide for the TI-84 Graphing Calculator**

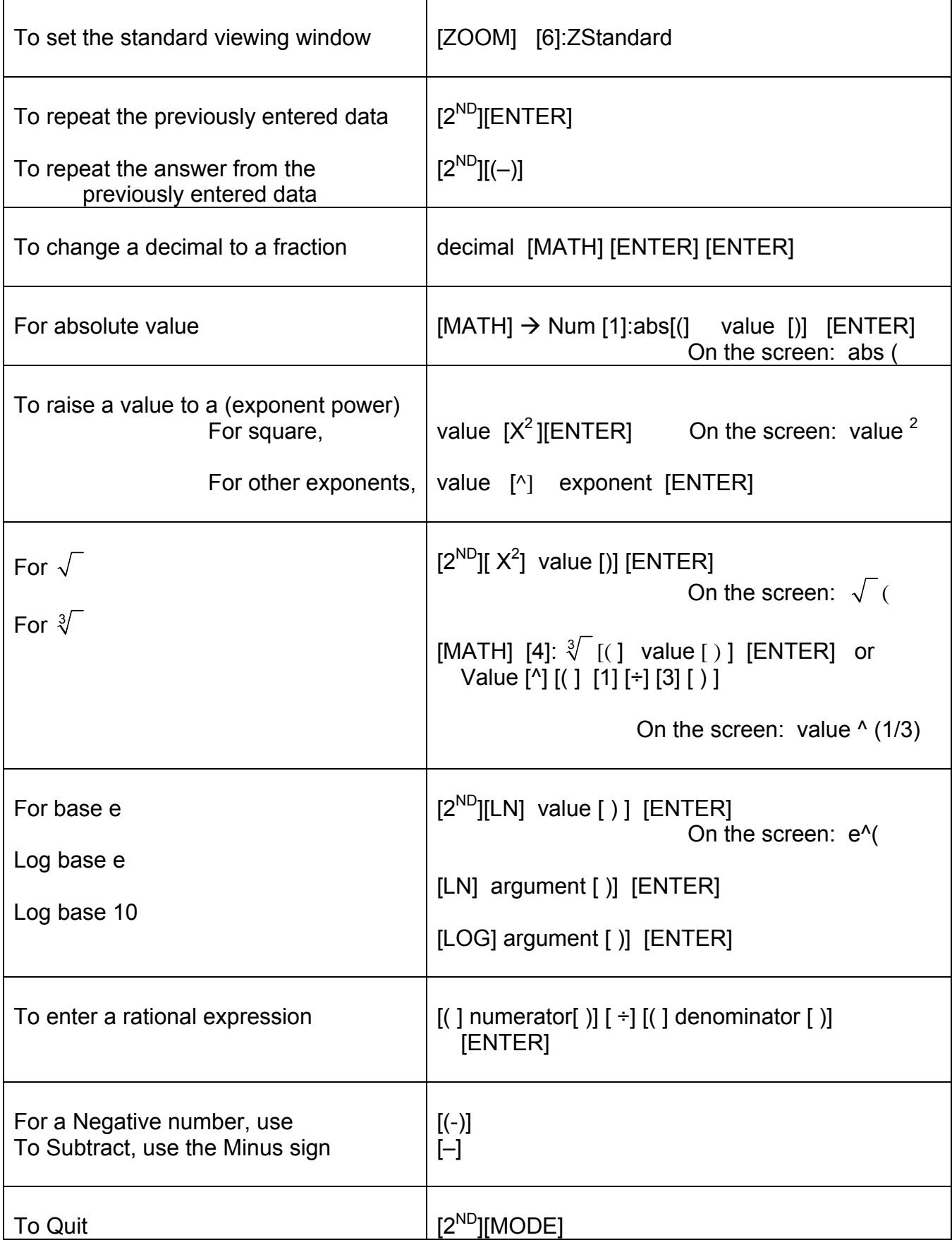

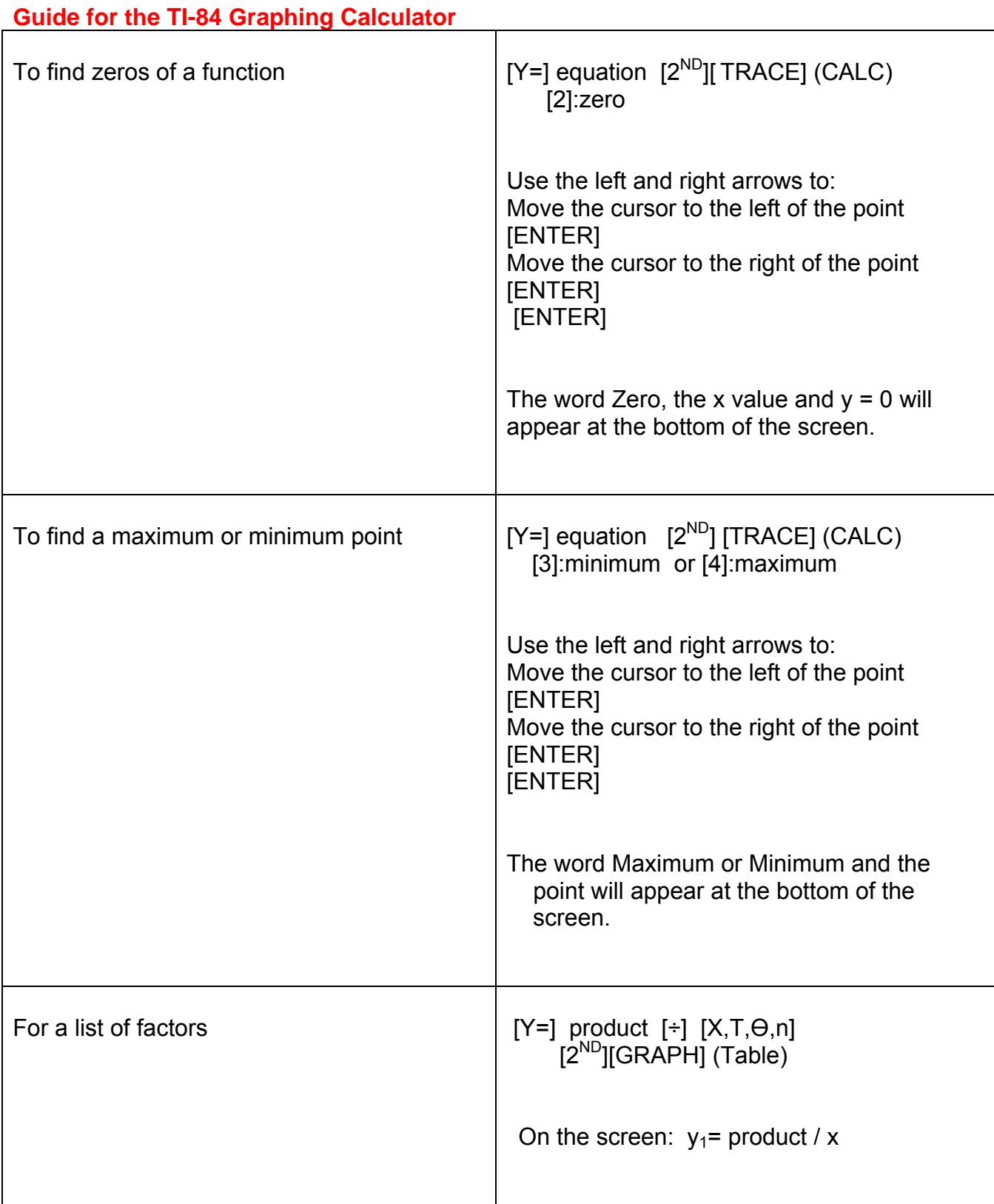

#### **Standard Settings**

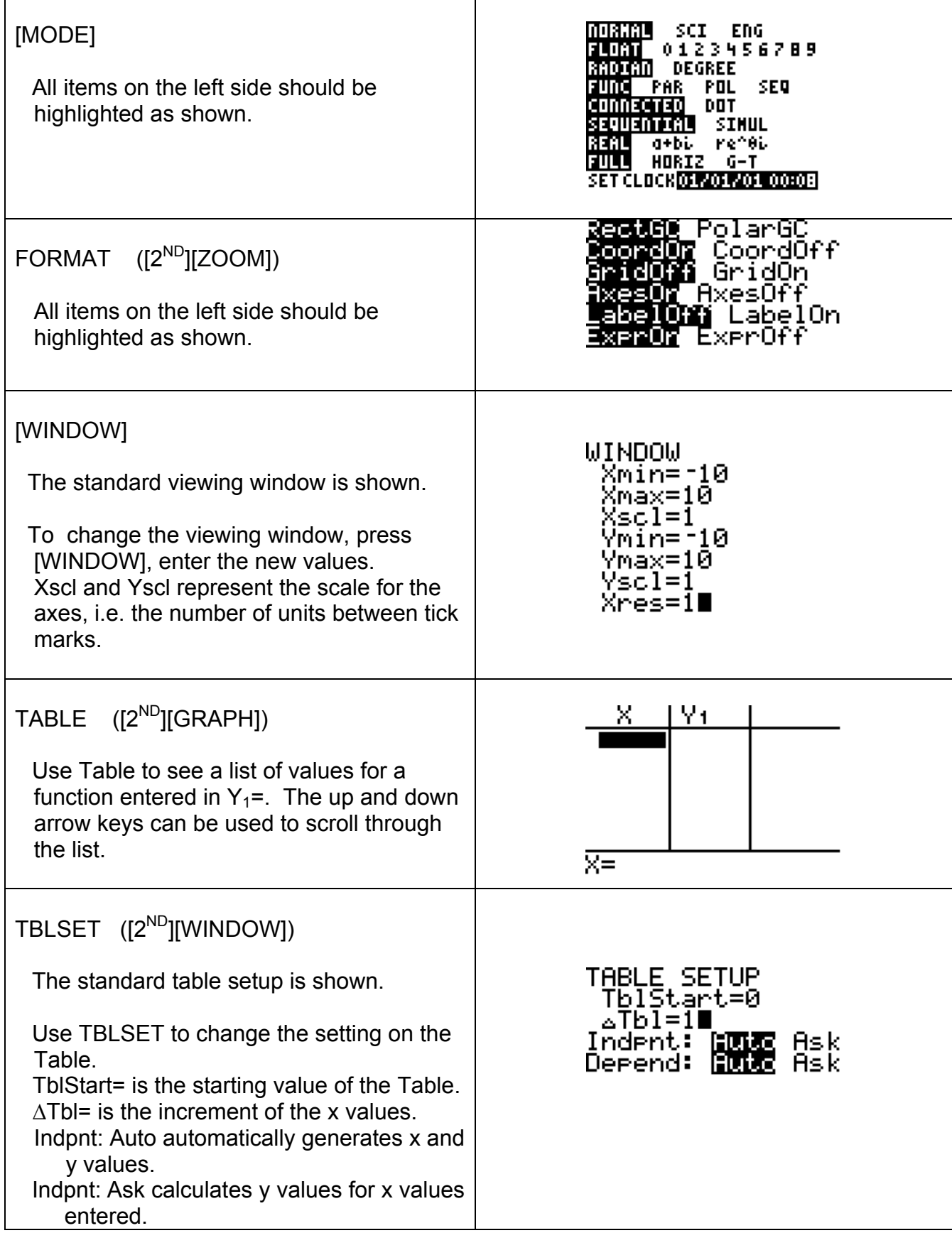

**Graphing Functions** 

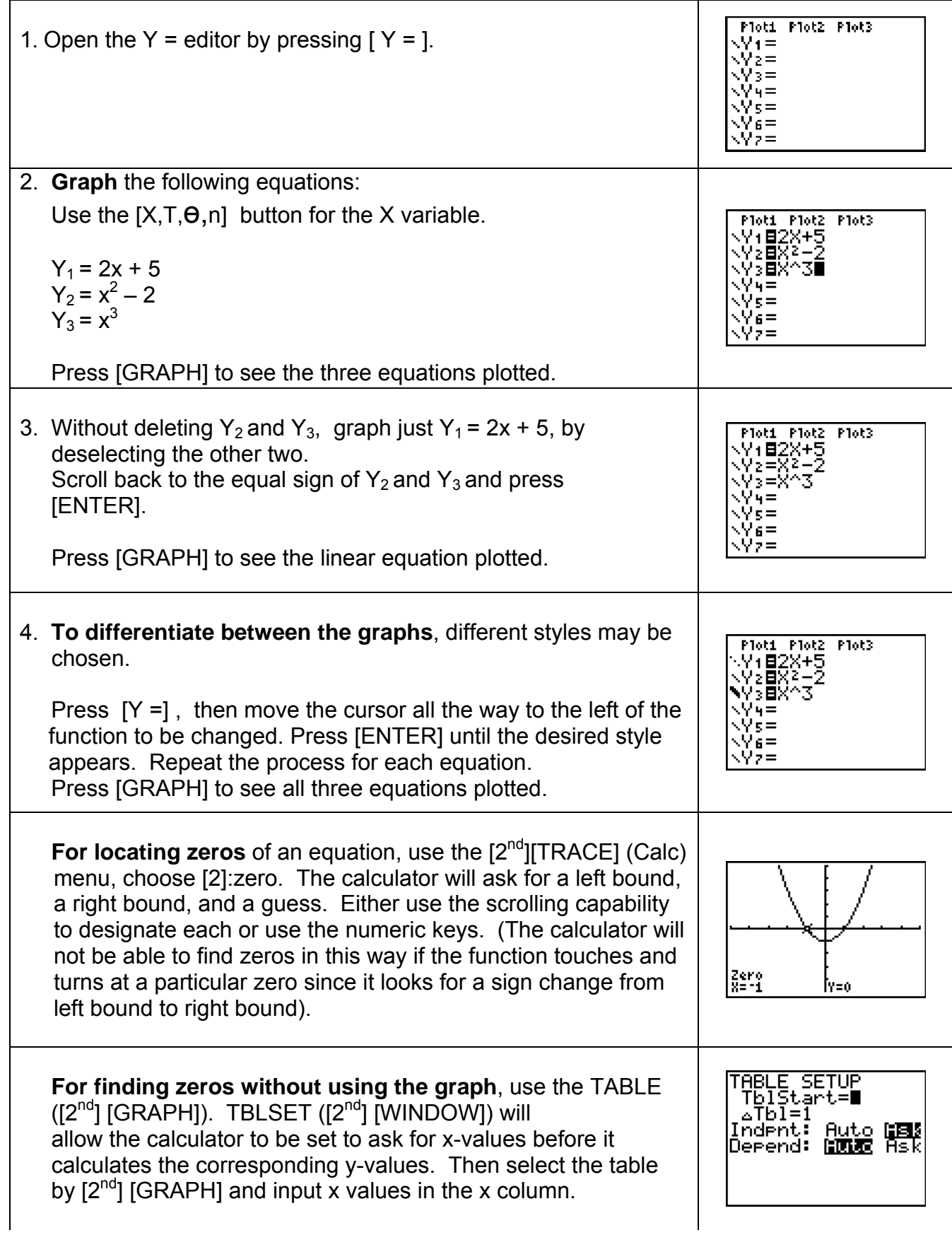

#### **Entering Matrices**

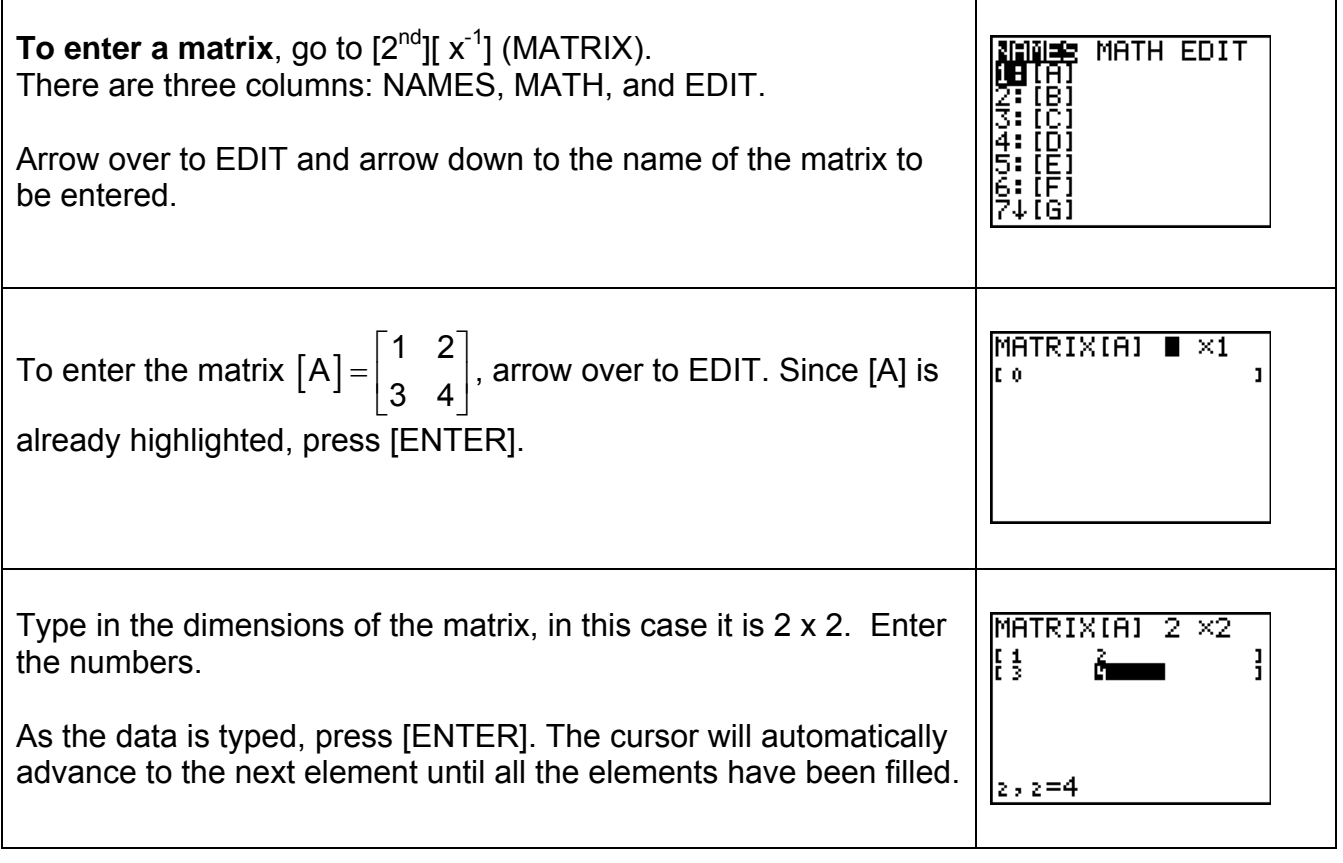

#### **Using the ROWOPS Program**

ROWOPS is a program that must be loaded onto the calculator. It is used to solve a system of linear equations using the Gauss-Jordan Elimination Method.

Enter an augmented matrix in MATRIX ( $[2^{nd}$ ][  $x^{-1}$ ]) A, B, C, D or E before entering the program. Always completely exit the program when finished by selecting option 5:Quit to Main and then 6: Quit. "Done" will appear on the screen to indicate a successful exit. If a wrong number, row or column is entered incorrectly, quit the program and start over or enter the last correct matrix and continue. It is difficult to back up and undo an error. The matrix is not saved as it is changed. The [CLEAR} button should not be used while in the program.

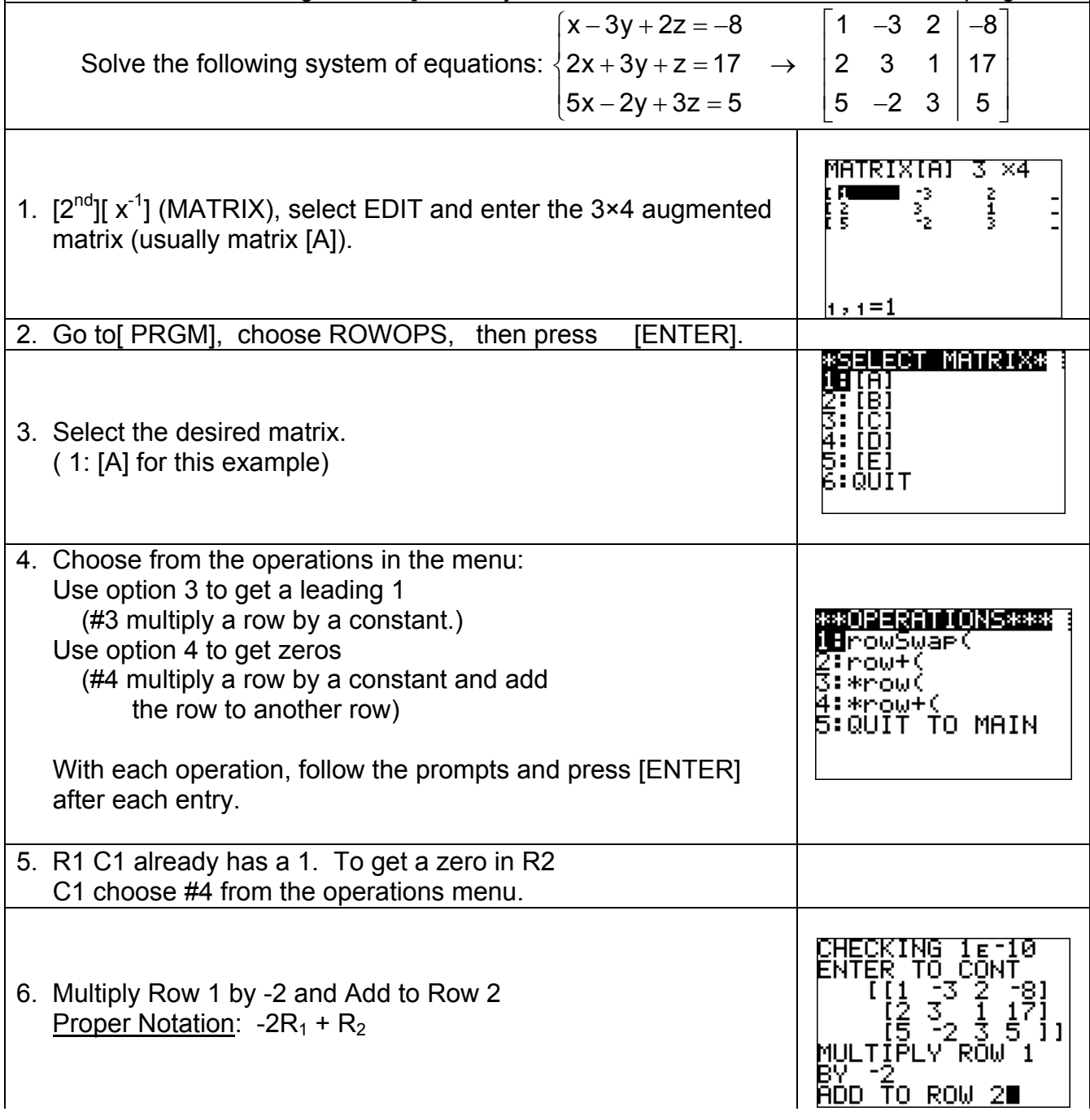

## **Using the ROWOPS Program (continued)**

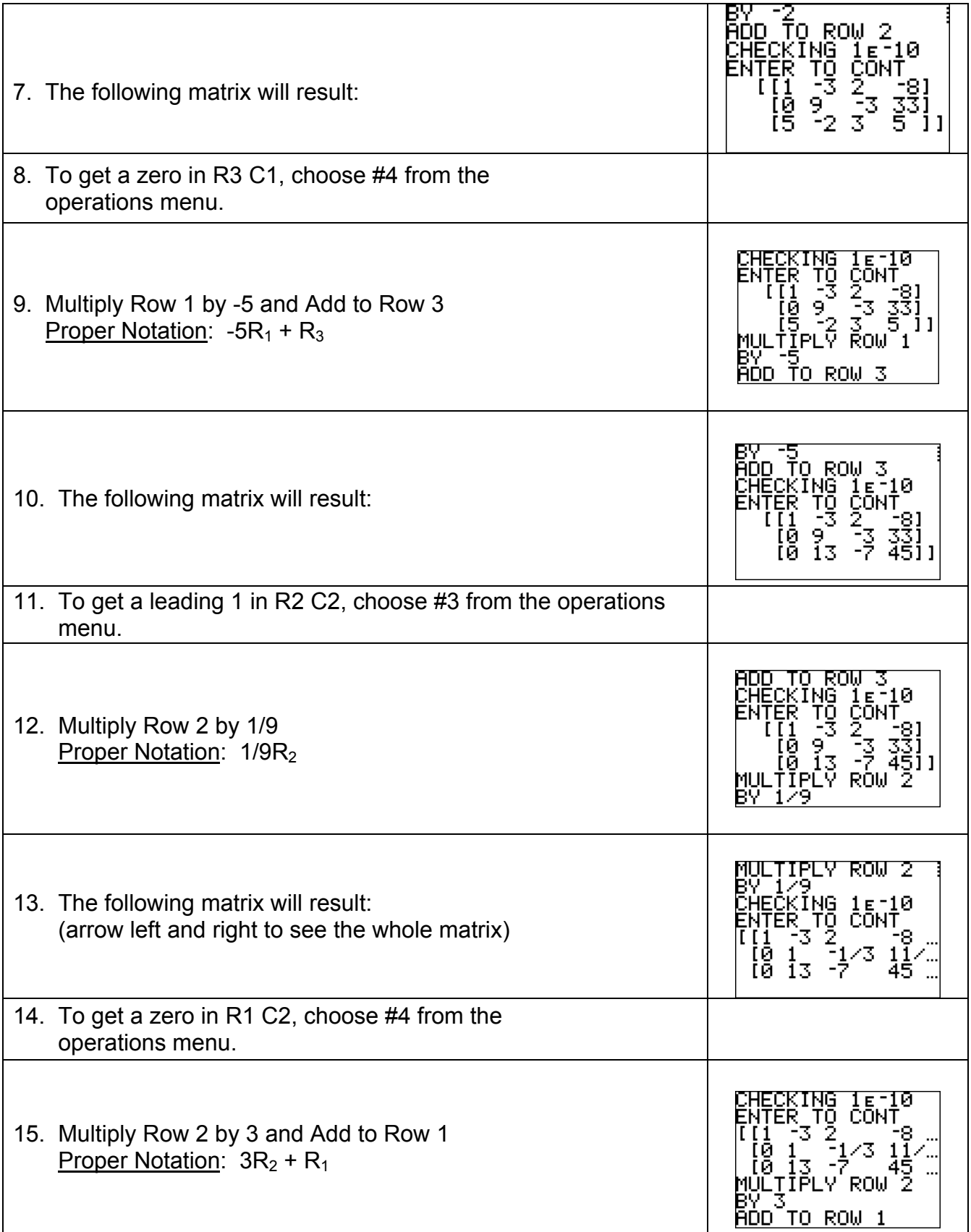

## **Using the ROWOPS Program (continued)**

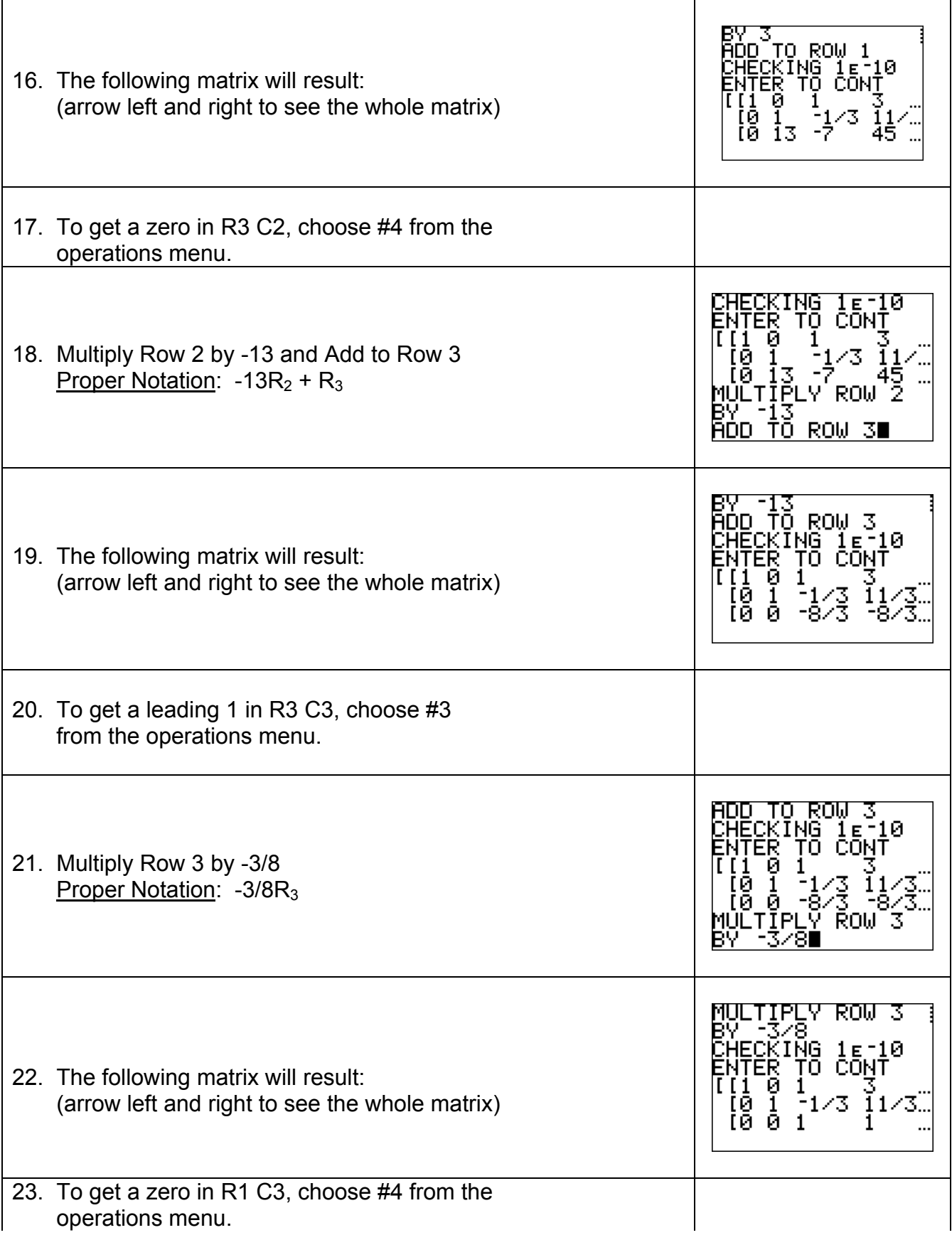

## **Using the ROWOPS Program (continued)**

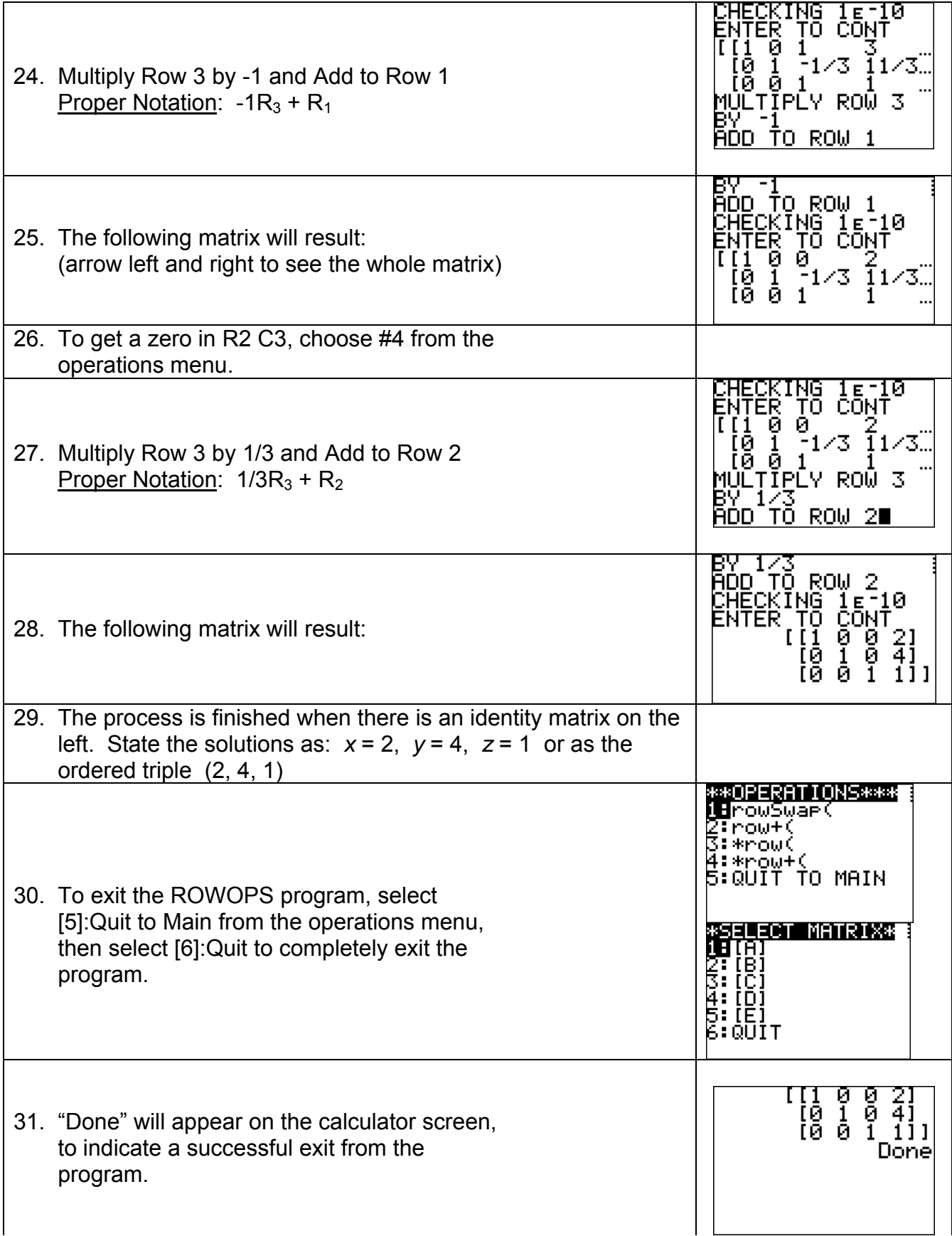

## **Specific Terms of a Sequence**

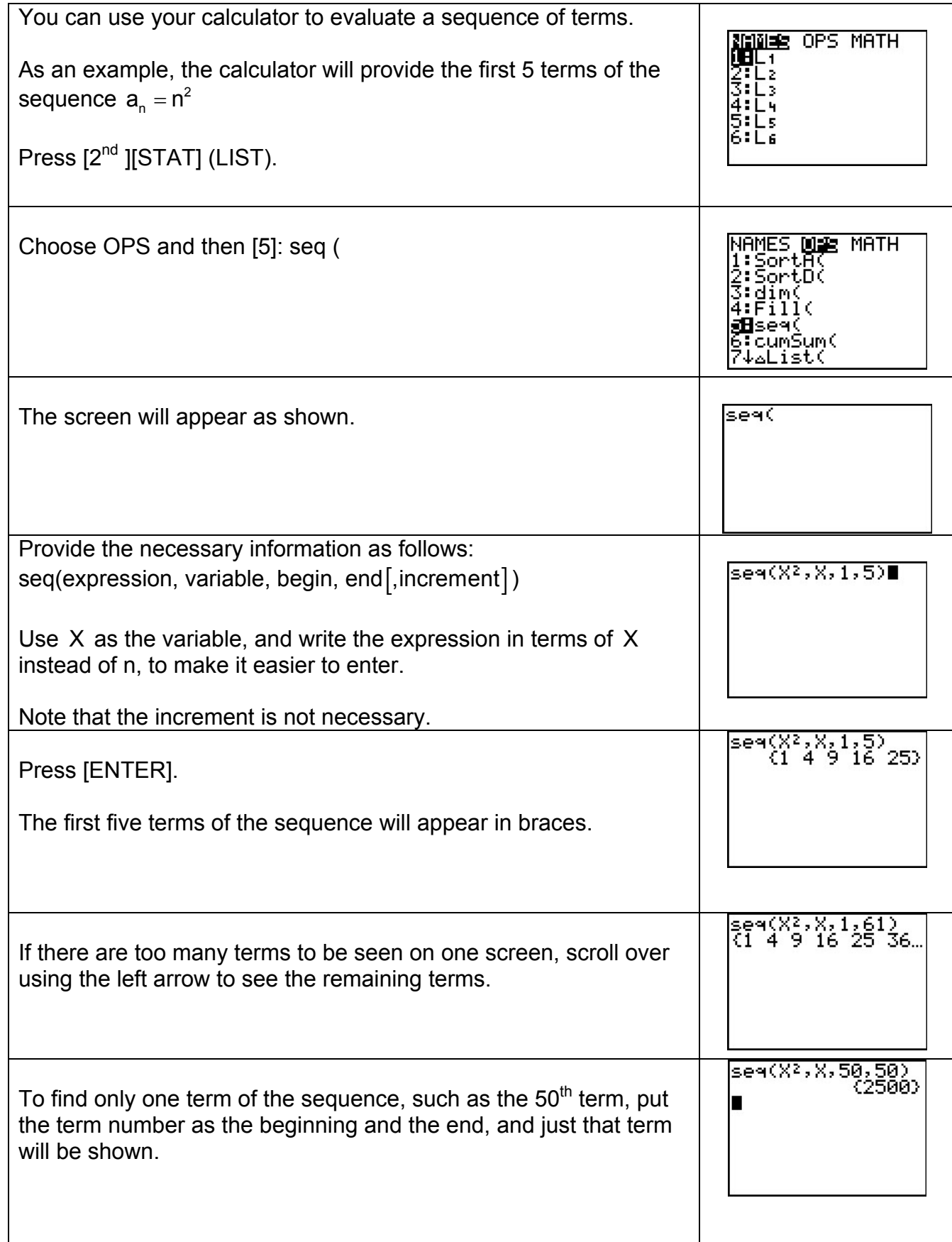

# **Sum of n Terms of a Sequence**

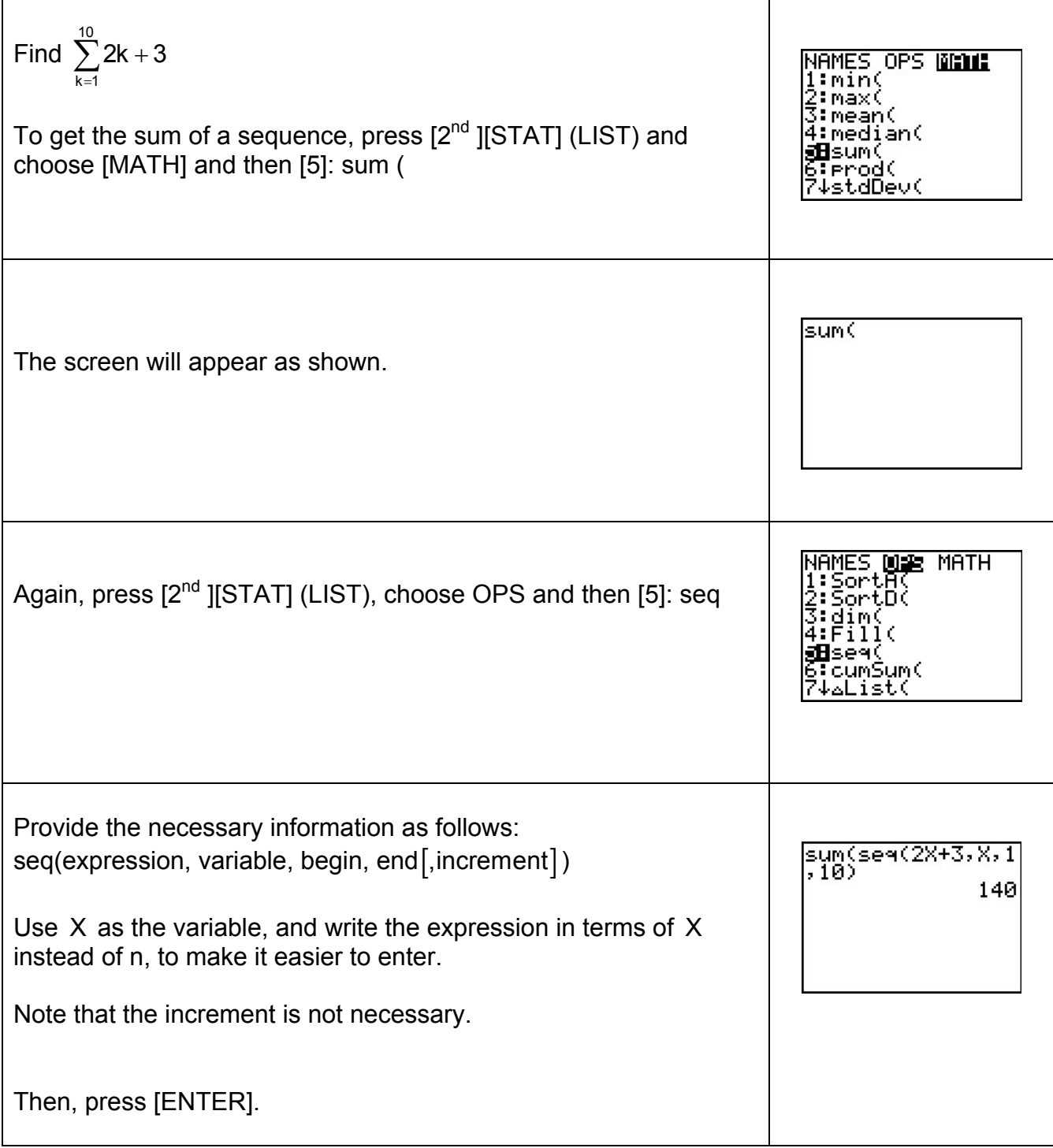